# The [1du6 (ighthouse

The newsletter of the Long Island Atari User Group

**January 1989** Volume 5 No 1

## L I A U G Man Of The Year

## **Long Island Atari User Group**

**P.O. Box 92** Isip, NY 11751 EES Phone # (516) 221-8462

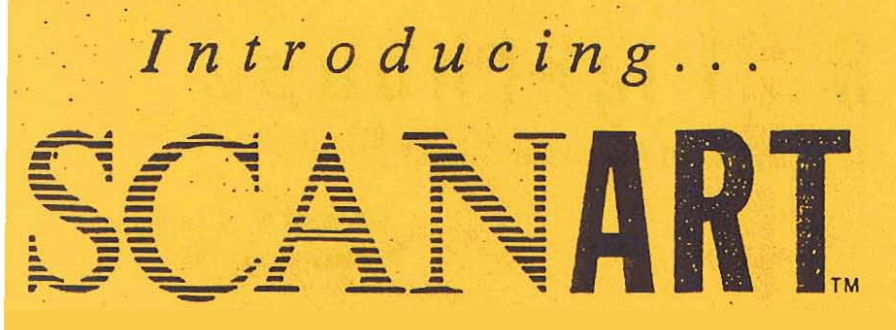

Add that professional touch to all your projects with ScanArt<sup>ra</sup> by Migraph. ScanArt is a collection of high quality graphics and illustrations specially selected for use in desktop communications. It's like having the services of a commercial artist right at your fingertips!

## **Versatile Designs for Any Project**

Our designs will help you save time and effort while producing effective. attention-getting layouts. You can use ScanArt when creating:

· Newsletters **e** Brochures

 $\bullet$  Forms

- · Ad Layouts
- Reports • Flyers
- $\bullet$  Overhead Transparencies
	-
	- **\* Bulletins & more...**
- **Quality Art... Quality Results**

Over 100 illustrations are included in a variety of styles from a wide range of themes such as sports, holiday, humorous, animals, scholastic and more. Our assortment insures that you have just the right image when you need it.

Images in the ScanArt collection originate with professionally drawn line art which has been optically scanned at either 150 or 300 dots per inch. Each image is then earefully edited to maintain its quality. Because SeanArt images are at a much higher resolution than screen images, you are assured of excellent printouts, whether you are using a 9-pin or 24-pin dot matrix printer or a 300 dpi laser shater!

## **ScanArt Utilizes Standard .IMG Files**

ScanArt images are saved in Digital Research standard compressed JMG format and can be used by any application that uses .IMG files such as Ventura Publisher and GEM Desktop Publisher on the IBM and Timeworks Publisher ST and Supercharged Easy-Draw on the Atari ST. Each package includes 3.5" and 51/4" D/S disks for use with either computer.

Remember, attractive designs and dazzling layouts start with ScanArt by Migraph!

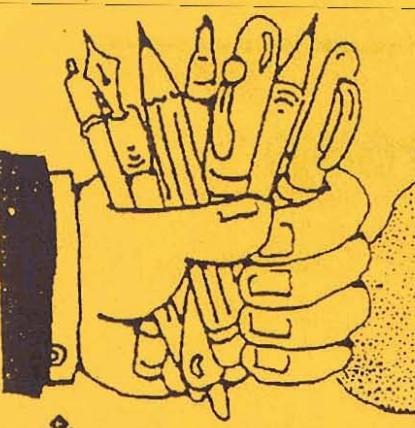

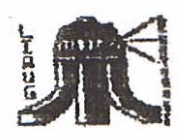

### LIAUG

The Long Island Atari User Group and its newsletter. The LIAUG Lighthouse, are not affiliated with Atari Corporation or its affiliated companies other than being a recognized official group. All references to Atari and Atari related products are the trademark of the associated companies.

The opinions expressed in this publication are not necessarily those of LIAUG but rather of the individual authors. LIAUG cannot be held responsible for errors of any kind appearing in this publication.

Any material published in this newsletter may be freely copied and reprinted, provided that the individual authors. and LIAUG are given due credit, unless otherwise marked or copyrighted.

LIAUG is a non-profit organization. We will not tolerate any references to piracy either implied or direct or the use of home computers for illegal activities.

#### **ADVERTISING RATES**

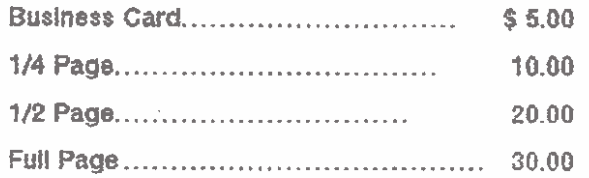

Rates are ger issue - camera ready copy only Consecutive ads placed at the same time receive a 10% discount per issue with a 30% maximum. Send ads to our regular mailing address

Directions to the library: From the Long island Expressway: Take exit 58 North (Old Nichols Road), continue north for approximately two miles and make a left (west) turn onto Smithtown Blvd, Continue west for 1 V2 miles to the Nesconset Plaza on the right hand side of the road. The library is located in the west end of the plaza.

From The Northern State Parkway: Take the Northern to the end where it continues east as Veterans Memorial/Nesconset Highway (routes 347/454). Go east approximately two miles and take the left fork (347). Continue for another three miles to Terry Road, Make a right turn onto Terry Road and take the left fork (approximately 3/4 mile) onto Smithtown Blyd. The library will be in the Nesconset Plaza on the left hand side approximately one mile from the fork. Meetings are open to all those interested at no charge. The meetings begin at 12:00 p.m. in the library 's community room and end at 4:00 p.m.

#### **Current HAUG Officers**

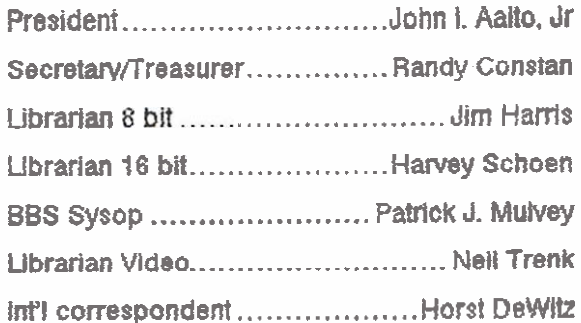

### **Club Meetings**

The Long Island Atari User Group Meets once a month at the Nesconset branch of the Smithtown Library. Membership dues are \$15 per year plus \$5 for the mailing of the newsletter.

The newsletter is currently being produced on a 520ST with 1 mbyte memory and a 20 mbyte hard drive. Software is Timeworks Desktop Publisher.

If you have any questions or comments about The Lighthouse or LIAUG, please write to our mailing address or post on our BBS.

Our address is: LIAUG

P.O. Box 92

Islip NY 11751

Our BBS number is:

 $(516)$  221-8462

If no answer call:

(516) 221-2964 and leave a message.

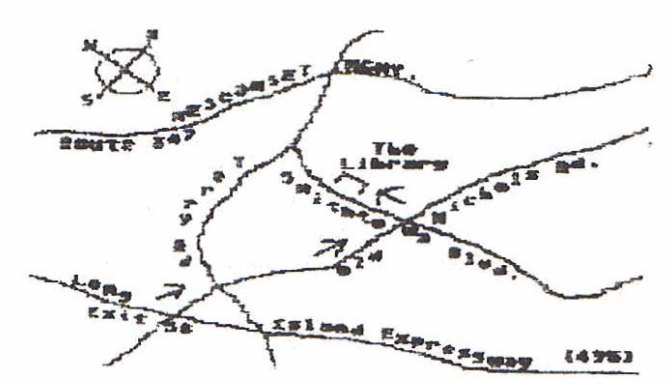

On December 5th Mr. Sig Hartman joined the PAC for<br>their first ever Christmas Party. Mr. Hartman brought<br>the latest news from Atari to our user group along with<br>the latest news from Atari to our user group along with

**maximum Project started back in August when David Moore product. There wasn't much time left after the previous (Special Project Director) paid a visit to Atari in a strilling to discuss much else except what time we** (Special Project Director) paid a visit to Atarl in **grilling to discuss much else except what** time we **Sunnyvale** 

**has we drove to the airport we**<br>**still were not convinced that** 

After a lot of running **around**  to get **#ings ready** for **the Christmas Party in the** morning, and massive cleaning of a car both **Dava and** I were **more than a lime nervous. mere** we were In our **"1 Speak Atarl" hat\$** ttylng to find out **where the Short-Term parking was and checking our**  watchas **every** few minutes.

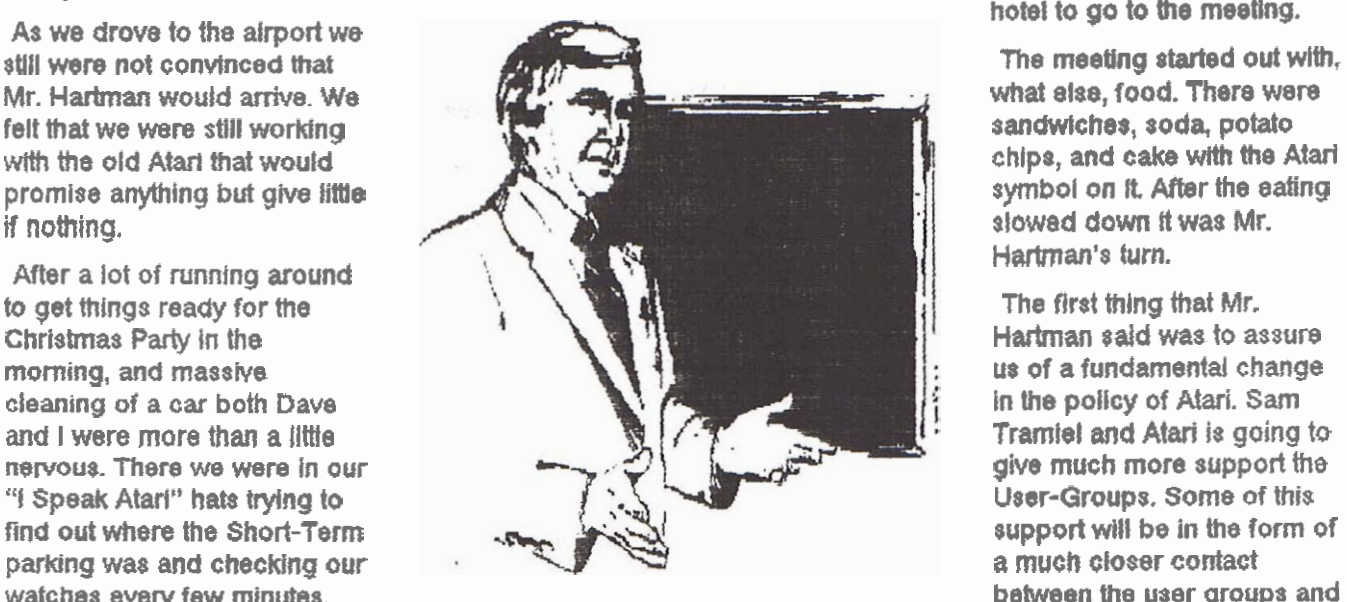

We finally got to the gate and still were discussing what **to** do **if Mr. Hartman** was a No-Show. men surprise, surprise, surprise, who came waiking out of **the boardlng** ramp but a **whtte haimd gentlaman** wtth **a brown gment bag and allache** case. There were **also two** cardboard **boxes waltlng for us in tha baggaga area with We Fuji symbol on hem** full of goodies for **the** raffle. **ATARl HAD COME THRU. Ao it turned** out Sam Tramiel could not have picked a better spokesman **#an** Mr. **Hartman,** 

**Most of the trip b fhe** hotel was spent in a **three-way**  dlscusalon of the lack **of support for USER-GROUPS as well as** the tack of support for **Atart owners. Slg**  repiled to our questions, admittedly some of them were rather potnted, **stating the** new **policy** of Sam Tramtsl and Atarl of MUCH greater support for User Groups **and Atart** owners. Also **brought** up **durtng** the trip **was Sam** 

Ttarnlal and **AWa support and** lack **there** of for **the &Bit** systems. **Stg** said **fhaf Sam Tramiel was anxiously IaoftIng** to **support the 8-Bti but** *that* **there** is a Lack of software being written. The new Diamond (ST Jr.) was

SIG HARTMAN VISITS PAC By Bill Pike (PAC) mentioned to him and he said that Sam Tramiel and **Ahti** had mcelved **sew&** copies oi **this program but It**  the latest news from Atari to our user group along with would consider including it with the XE series<br>quite a few other goodles for the raffle.<br>This project started back in August when David Moore product. There wasn't mu

would plok him up from the hotel to go to the meeting.

The meeting started out with,<br>what else, food, There were **Hartman's** lurn.

**The** first **thing** that **Mr. Haitman sdd** was to **assure**  us of a fundamental change In **he pollcy of Atari. Sam Tramiel and Atari is going to** give **much** more support **the**  User-Groups. **Some of this support will be** in **he** form **sf**  a much **closer contact between** the **user groups and Sam Tramief and Atari. The** 

support **will also** come in **fhe** farm **of donated,** by **Sam Tramlel and Atari, equipment and software. There was** also discussion of a published list of all the User-**Groups in the United States and a listing of all the Atarl** User-Groups worldwide. Another thing was mentioned **was that the Federated Stares mat Atari purchased wuld be** \$Mng **out Iisb of local** User-Group **Information and the possibility that Atari might pay for 1 years membership to a local User-Group with each** computer **purchased.** Sam **Tramiel and Atarl** was also **lntekated in** assisling **user groups** to have **shows** and publtc **mnts, Atari** would loan **front money ao well aa asststance** In contacting **other** group8 who **haw put on shows.** We **me** assured a number **of Hmos of the support of the 8-8# machine a8 wel a\$** the ST machines, Several tlmet Mr. **Harbnan** ask, almost pleaded tor **mose** who **were writing k~it sofirrvare** to please submit the programs to Sam Tramiel and Atarl for **possible** purchase **and royattles.** 

There **were** questions regarding the lap-top **ST. Mr. Hartman** said that it was still in unfinished form and that **Afar1 was** stlll **worhlng on** it, **fh8** quasloning moved to

**the** TT **machlne (88030 processor based, Tnre** Thirty **TWO bit rnachlne). He slated that be machlna wauld be upward compatible with the existing ST's and Megas. Also that the IT would be able to run either the standard ST operating system or UNIX 6.3. There were questions regarding the lack d ST'\$ and Megas in the USA and why were all the machlnes being shipped to Europe. The reply was that the machine8 were selling**  faster than they could be produced, however that Sam **Tramiel is committed to shipping many more machines (ST'S and Megas) to the U.S. In the Gornlng year even**  though this might cut into the European market. The **DRAM shortage was discussed and we were informed** that this had alleviated to some degree.

**The posstblllly of a 16-Blt Game Machine was brought up. We were informed that thls Is In #e works. The long Wked aWM PC** war **asked about. Yes,**  Sam Tramiel and Atart Is in the final stages of **preparing to market @lo h the U.\$. Yes, the machlne is basically what the abvadstng has 8afd. Tha Transputer**  (Abaq) was spoken of and that it still was under development as a stackable unit to the Mega machines. The machine would have true multi**processing capability as wall as a sxpanaion port to daisy-chain sevaral Transputer unlb together for added speed and rnamory. The possibility of a add-on math co-processor for the ST and Mega machines was asked about Tha rap& was that nothing was lrnmadiataiy in the works for this. Several other questions were adeptfy handled by Sig than the**  meeting went to the distribution of goodies, by raffie. **There were two XEGS's** (XE **Game MaChiries), eoplss of the new word processor, for the ST, Mlcrosoft Write from Atarl. about a dozen educational programs, and**  about a dozen game cartridges for the 8-Bit machines. **All of this vias donatad to the club by Sam Tramlal.**  There was also a \$15 dollar GIft Certificate donated to the **raffle by Portland Computer Accassories.** 

We would like to express our thanks to Sam Tramiel **for ths** opportunity **to meat** with **Mr. Hartman. We also appreciate the donation of dl the software and hardware fiatmade the meetlng so successful. We**  look forward to a much closer relationship with Sam **Tramiel and Atari than in the past.** 

**Sam Tramiel and Atad was Mlllng to send one of H'a most able emcuther to meef** wlth **a SINGLE User-Group. We hope that #Is foreshadows a much**  greater support of the User-Groups by Sam Tramiel and Atari, possibly a rotating schedule of Atari people meeting with User-Groups. Atari is still supporting the

**8-B1t machines. In fact, during the ulp back to the airport Sig asked us to** *share* **Vre upgrade information on the 130XE machine. He was also taking some of our suggestions as iar'as a new &Bit** with **a 66818 rntcroprocessar md 320K of memory as well as a sxpanskn bus surd the posstbllIty of emulation modes for ttle other popular 8-BIt 6602 bated systems, We hopa that this event will prow to be the rule rather than**  the exception in our contacts with Atari.

**'JVe look formard to the ralaasa of the Olamond**   $\alpha$  perating system.

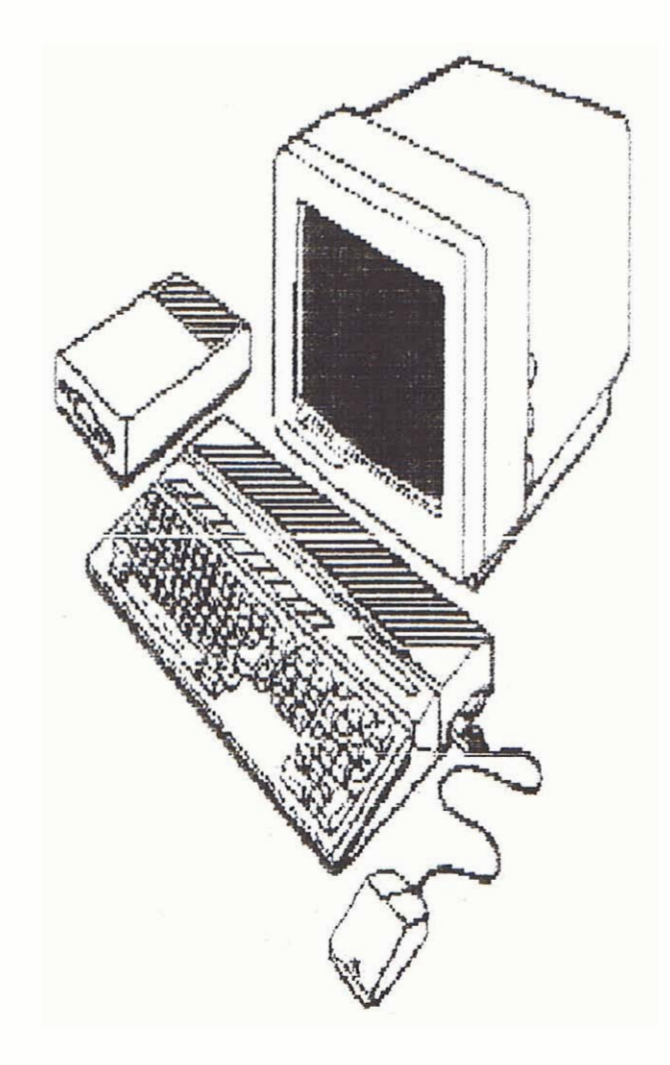

#### **January 1989** The **LlAUG Lighthouse**

#### **Copyrtght Law**

Jordan **J.** Breslow 1225 **Alplna** Road, **Sult8** 200 **Walnut Creek, CA 94598** +I **41 5 332 <sup>4828</sup>**

(continued **from** December **2988)** 

1.7. Licensas may change the **rules** 

**At fithis point, let me remind** you **that we** have **assumed that the program you got at the** *skre* **was sold to you,**  not Ilcented to you. **Ucenses may change** fhe **rules.** 

#### 1.8. Can you modify the program?

Now, you're a clever programmer, and you know the program **could** run **fater with same modifications. You could also add graphics** and **an** lnteractlve **mode and**  lots of other stuff. What does copyright law say about **your plans? Well ... several different things, actually.** First, recall that the copyright owner has the exclusive right to make derivative works. A derivative work is a work based on one or **mom preexlstng worka. It's easy to** recognize derivative works when you think **about'** music or books. If a **book** is **copyrighted. derivative** works **could** include **a scresnptay, an**  abridged edition, or a translation into another **language.** Derivative **works** of songs **might** be new arrangements (like the jazz version of Love Potion Number 9), a movie soundtrack, or a written **transcription, or a long version. (such as the** fifteen minute **version** of **"Wipe Out" with an extended drum**  solo **for dance paas). In my opinion, you are making**  a **derivative** work **Men** you **take the store-bought word**  processor **and modii** it **to perform differently. The same** would **be me** if you **translated** a COBOL program into **BASIC. Those** are copyright Infringements -- you've horned in **on the** copyright owner's eXclUSiva **right** to **maha darkaivs** works. There is. however, some breathing room. The Software Act generously **allows you to adapt the coda if the adaptation "is created** as an essential step **In the**  utlliration of the cornputar program in conjunction with a machine ...." For example, you might have to modify lhe **code to make it** compatible with your machine. I **.9. Can you amak the copy protection scheme?** 

**Moving rigM** along, **let's** assume **your store bought program Is copy protected, and** you'd really like to **make** a backup copy. YOU know **this** nine-year-old whiz who can crack any copy-protection scheme faster **than** you **can reamnge a Rublx Cube. Is** there a copyright violation **if** he succeeds? **There's** room to argue **here. Yman you tcy** to ffgure out if **sornsthlng is** 

**an infringement, ask** yourself, **what** exciusive right **am** I violdng? **h** this case. not **the right to make copies. and not the right to distribute** copies, **Public** performance **and dlspiay have** no relevance.

**So the key question is whether you are making a derivative work My mmr to** *that* question Is, "I **doubt It" On tha other hand, 1 also** doubt that breaking the pratectlon scheme **was "an essential step"** in **using the**  program in conjunction with a **machine.** It **might** be a 'Yair usa," but that wlll **have b wait** far ano#er **artlcla.**  Anyone **interested** In stretching **the llmtts** of the **"fair**  use" dafense shoutd read **the** Sony Betamax case.

#### 1 .I **0. Summary**

Let me summarize. Copyright means the copyright **owner has the exclushre right** to do certain **tttlngs.**  Copyright Infringement **means** you **did one of** those **axclusba thlngs** (unless you **dld it wwln the** limb of the Software Act, i.e., as an essential step....).

**To ba continued.** 

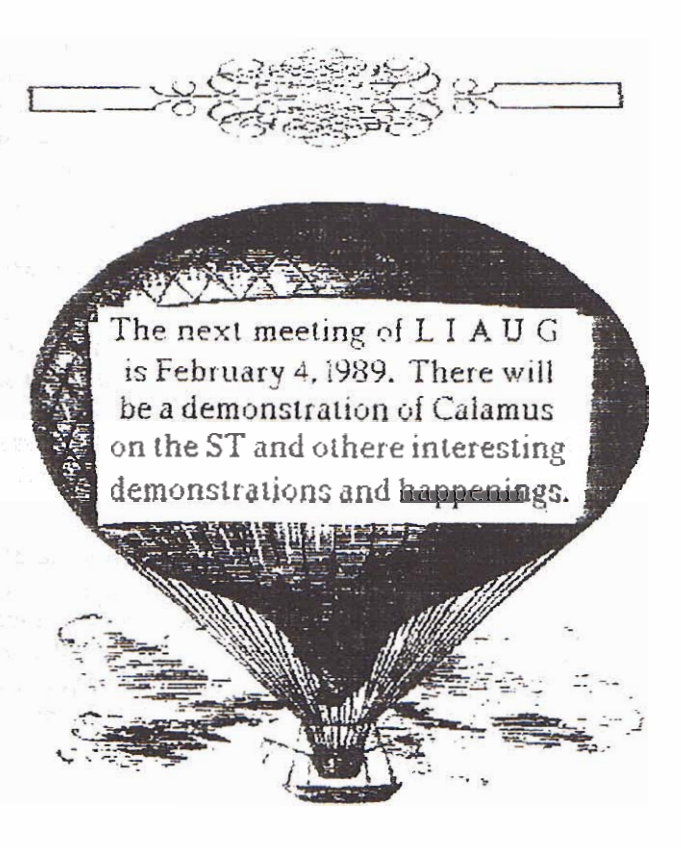

#### COST-Talk

ASCII Varsion of the Official Central Ohio ST User Group Newsletter National Release-November 1988

#### COST-Link: NEW COST BBS UP AND RUNNING

#### INTRODUCING COST-Link! (614) 864-7234

COST-Link, the new COST BBS is up and running. The name is a derivative of the word "cross-link." According to Webster, a cross-link is a "connecting part that connects parallel chains in a complex chemical molecule." In layman's terms, if you've ever seen the little tinker-toys that chemists use to show molecular structures, a cross-link is the little wooden stick that connect the two round things!

The point is that our board connects individual members of a complex (and diverse) group.

COST-LINK will feature multiple databases that will include: a profile of COST, BBS rules and information. the latest issues of ST-Reports and information on BBSing in general from Joe Lombardi. We will also be Introducing FOREM-Net soon. This will allow us to communicate with other FOREM boards across the world. COST members (and only COST members) will soon be able to play online games again as we attempt to re-open the game doors. Non-members will now have an upload/download ratio of three-to-one, to get them to support the board by either sending in \$15 to join the group or by uploading files of their own.

The board will continue to feature multiple message bases as well as an ST News section and electronic versions of past GOST newslatters for access by COST members only.

So give COST-Link a call tonight! COST-Link runs at either 1200 or 2400 baud - now the choice is yours!

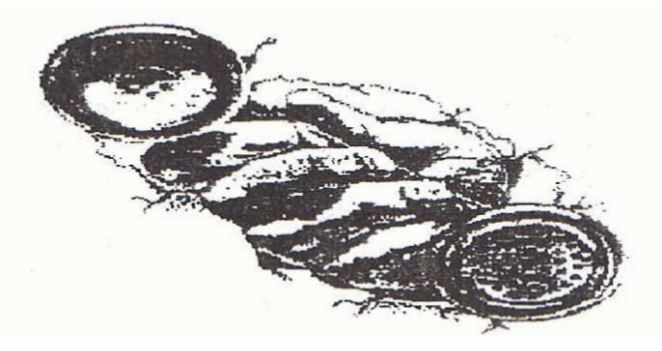

#### **FILESPY**

ST public domain software review by Byron Johnson (GLASS)

FileSpy is an improved text viewing program that's installed as an application on the desktop, it replaces the GEM dialog box that usually appears when you double click a text file from the desktop. It adds the ability to "page up", search for "keywords", view a file very quickly since it loads it into memory and print a portion of a file. Along with all the options available under the original GEM view/print/cancel function. You do lose the ability to scroll down one line at a time. This program takes up little memory  $(10.7 \text{ k})$  and is only loaded if you need it.

Here's how to install FILESPY.TTP: WITH NO HARD **DRIVE** 

1. Copy FILESPY.TTP to your boot disk in drive A:

2. Open a window on A:, single click FILESPY.TTP

3. Go to the Options menu, single click on install Application

4. A dialog box will appear, asking you to type the "Document"Type:"type:TXT or DOC or INF or ME

5. You may click on FILESPY.TTP and install Application as many times as you want to install as many file extensions (TXT DOC INF ME) as you want. But you can only type one extension at a time.

6. Now save the desktop.

7. Load a word processor capable of saving a asclifile.

8. Load your new desktop inf file and modify the application (FILESPY.TTP) like this: from #P 03 04 FILESPY.TTP@ \*.TXT@ #P 03 0/ FILESPY.TTP@ \*.DOC@

to #P 03 04 ANFILESPY.TTP@ \*.TXT@ #P 03 04 ANFILESPY.TTP@ \*.DOG&

9. Now save the desktop again as an ascil file and reboot the computer.

10. If done correctly, you should be able to double click any TXT or DOC file and the desktop will load FILESPY.TTP and your text file automatically. You'li now be able to view a text file very quickly. This could make viewing those 80k ST Reports much easier.

WITH A HARD DRIVE Just put FILESPY.TTP on drive C: and set the path in the DESKTOP.INF flie for CN

Here's a list of commands available from FileSpy:

**IF11 search for strio~ fF2] search for next occurrence of wing [F3j mark page (tor** printing or **finding later) [F43** return **to marked page [FSJ print marked page fflOj print enura fle [clrmome] go to tor! of file [insert] go to battom d file [help] displays mew of commands jundo] exit RLESPV** 

**I would like to see block functions added to this program. but only if bey don't take up Loo mucn memory. Being able to mark off a cectain portion of a file ma print it is a valuable functton. A START anc END BLOCK would allow prlnting exactry what I need to print.** 

**An improwmeni on this technique, would be adding a text edltor Hke TEMPUS or PRO ED as an Installed application This would glve you many more features Including editing but would use up more memory and take longer to load.** 

**RLE SPY copyright (C) by Byron Johnson of G.LAS.S. Great Lakes Marl ST Suppori user3 group of Troy Michigan permfss!on to reprini granted** with **this notice** 

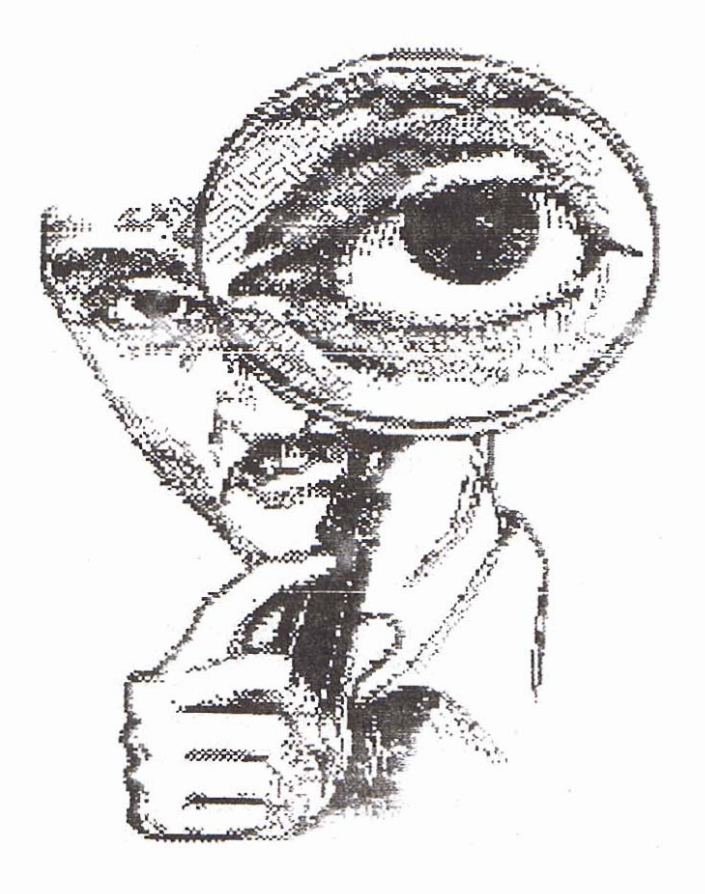

**MAGIC SAC TIPS by: Douglas ~odsor:** 

**Columns extracted from the MVACE NEWS Official newsletter of the Miami Valley Atari Computer Enthusiasts P.O. Po;: 24221 Huber Hetgms. OH 454%** 

**Edited by Bruce B. Hansford MVACE NEWS Edito:** 

**Copyright 1988 MVACE** 

**MAGIC SAC TIPS P3 -Setting up the Hard Disk-**

**So you finalty did** *It,* **you forked out #e big bucks** *ffo:*  **that new 20 ior Largar) megabyte hard disk. You car; now completely configure your ST system to not oniy emulate a Mac. but emulate a very,** very **fast Mac.** 

**The addilton of a hard dlsk to the Magic Sac is like adding a tu:oo to a car. N%twally to emulate the Mac: you need trl\* Maglc Sao cartridge from** Dab **Paclfic prus ihe kf: 48 Mae's RUM chips from Apple itbass**  ROM chip<sub>s</sub> can be plcked up just about anywhere). **Also befor** .i **we get into the nitty grltly. 1 would advise (in fat o b..mztn!J) #at you baclsup my software that pu**  currenting nave on your hard disk! This is in case you **m@ke a mistake (or 1 make a typing mi\$teke j.** 

**In order to sebp the hard dlSK we nead to pian ahead. First you must ask you: self some question4. Do you plan to use the Magic Sac often? If you anawsred no. us% 81s section entltled "Small MAC Setup" for your configuration. tf you amwered yes, Do you plan to use a lot of different soflware for th6 Maglc Sac or did you by R to** run **one or** *two* **packages only? K you plan to use your Magic Sac often but only for a couple of** *sofiwre* **packages also use the sactlon 6nW1ad "Small MAC Setup" for your configuration.** 

**The only people left should be the people who are**  truly taking advantage of the Magic Sac with running **i6is of different Mac software and using it often. These people are truly furning their ST's into full blown Macs. For all of these psople, read tne section "FdI Blown MAC Setup<sup>9</sup>** for your configuration. Don't take these **quelons lightly, you can store all of your Mac programs on your Atari hard disk but not intermixed**  with standard ST programs. In other words, you must **dedicate hard disk \*pace to the Magic Sac. After his**  space has been reserved the ST no longer "sees it". If **you dedicate 10 megabytes of hard disk storage, well you oniy have 10 megabytes left for Me ST. There is no sharing!** In order to change it, you must reformat **your hard disk (you don? malty have to. but I'm not getting inb that rlght now). So as i say, don7 take these quadions lightly. 1 change my hard disk setup often** 

**because I also don? plan ahead (there are other re~ons, read "Hard Faek about Hard Disks" in this newslattar).** 

The Magic Sac reserves space on the hard disk by **taking over complete controt of a hard dlsk padtion. So if you have 4 partitions setup on your hard dlsk and you tell the Magic Sac to set one oi them up as a Magic formatted paditlon, after Me fomaMng is completa you wit1 find that you can no longer access thls** partition **with #a ST. You can only access It from**  the Mac. in principle setting up the hard disk for the **Magic Sac is simple, just format one of your partitions on** *the* **hard disk In Maglc format, any away you go. Thafs just about it, except fiat there are 2 dlfferant Mac formatting scheme\$ remember? (Sea TIP8 column in February newdefier issue) fhera is MFS and HFS.** 

**The MFS formatting scheme is by far the simplest to use when setting up the hard dlsk. but a\$ with .anything etse in lifa** it is **alto vary Ilmitlng. MFS (Macinfosh Flling**  System) does not have provisions for **ereatlng folders. Afl files are located in the mot directory. So** if **you use a large number of files, your hard disk access ttme drops**   $const$ **derably** (believe me *I know!).* **MFS does suppod a function that emulates folders. In fact It emulates folders so well that you might not even notice that these folders are not real. The apparent tolden on the desktop is only an illusion to the computer user.** The apparent folder<br>the desktop is only an illusio<br>computer user. If you're not<br>computed that this is only an **convinced Bat this 18 only an illusion, cmata 2 foldem and give** 

**them names. Then copy some file, any file, into one of the "folders". Then copy the same file into the ather "folder. Did you get a measage saying 80methlng like "name already exists or replace file?". Them's your proof. If true foldanr were created by he computer**  than this message would never have shown up.

**So how do I creata real foldam? You guessed It, use the HFS (Hierarchteal Rling Sysbm) farmafflng scheme. How do I use HFS? Flrsl you need to format**  the partition (wait don't do it yet! read on) into Magic **HFS format Then you need to load a program called Hard Disk 20 on bootup (that Is. when tha Mac boots). 77re file is placed in the folder catled System Folder,** 

**which alto contalns the Finder and System files. When this** *disk* **is booted, Hard Diak 20 will be loaded.** 

**Nota: The name "Herd Pkk 20" makes tha program**  sound as though it is used with hard disks only. This is **not the case, HFS can be used with floppies. If you think at the "Hard" part as being real folders or "Hard dlrectorles you can rtlhnlnafe the confusion. 1 don't know If this 18 what Apple mead when they named H but It's easy to remember.** 

About this *time you're probably asking yourself, why* **doas Doug keep** saying **HFS Is hafd b install? 1 thought you would nwer ask. Well, its not hard b install, but some more ground work does need to be covered.** 

**First of all, if Hard Disk 20 is not installed, the Macintosh can only read MFS format. You say no big** deal, just install it. Well not quite, remember when the

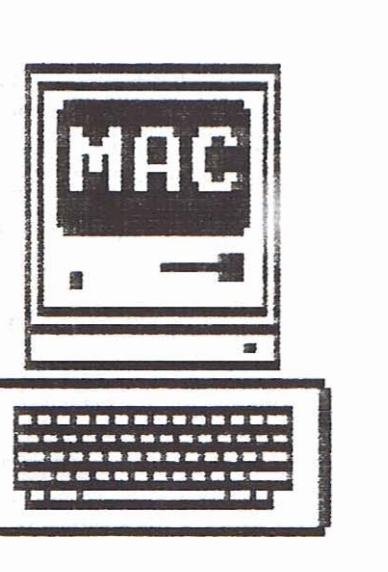

Sac boots, all it knows how to **mad it MFS. Thls means that**  the boot disk or boot partition **must be in MFS format. After the System and Flnders are loaded, Hard Disk 20 5s loaded, After Hard Disk 20 Is loadad, the Magic Sac can read both MFS and HFS format. Thls means that you can format a hard disk pafltlon In Maglc HFS format but you must boot the Magic**  Sac with something that is in **MFS format [its it can't read HFS format until Hard Dlsk 20 is loaded). Notice I said, you must bbod the Maglc Sac with**  something! **What Is some-**

thing? **Something can be a floppy disk formatted In MFS format or a hard dlsk partition formatted in MFS format. What does all #is mean? B msans that In order to boot the Magic Sac off the hard disk you have Io haw 2 partinons dadicated to the Sac. The flrst partition is in MFS format which is where the Magic Sac will** *boot* **from and ma second Is in HFS format**  which is the partition the Mac can now read and write **after the MFS parNtton has bean booted. Understand?** 

Your **fingers** are probably getting itchy for that mouse **button but bear with me just a little longer before we siarf clicking on programs. We now know that the Magic Sac needs 2 partitions to be booted off the hard**  drive if we use HFS. If we use MFS we just need one partition. One of your next questions will be, how big should the partitions be? Giad you asked, it depends on how you answered the questions at the beginning of this article. Another way of asidno the question would be, How much room on the hard disk are you willing to give up to the Magic Sac? Here's how i answered these questions for myself. If I was to setup a Small Mac configuration I would set aside 3 or 4 megabytes for the Magic Sac, and I would format it in MFS format. Why? Because 3 or 4 megabytes is small enough so that the Sac won't slow down due to massive file storage and large enough to be more useful than sticking with floppies.

Secondly the chance of creating files that have the same name is reduced compared to a huge (7 Meg) partition. If I were to create a full blown Mac setup. I would first create 1 partition that is 1 megabyte in size and a second that is 7 megabvies in size. Then format the small partition in MFS format and the large in HFS format. The Sac would boot off the small partition which contains System, Finder and Hard Disk 20 (all three located in System Folder) then continue reading from the large partition which only contains System and Finder (no Hard Disk 20 here). If Hard Disk 20 was on the large partition it will be loaded again and start looking for something else to boot. Notice that after Hard Disk 20 loads it asks for the current disk (or partition) to be elected, then wants a disk (or partition). that is in HFS (or MFS) format to be inserted. You will not see this effect if you boot off the hard disk, but you will if you boot from floppy. OK READY?

\*\*\*\*\* SMALL MAC SETUP \*\*\*\*\*

1) Create a partition that is 3-4 megabytes in size and contains no files (up to 5 megabytes is allowed).

2) Run the program called MAGICHD.PRG that came with your Magic Sac. Its on the disk that contains the startup programs for the Magic Sac.

3) Click OK, then highlight the partition that you want to give to the Mac. I always use the last partition (E.F. so forth).

4) Click OK, then click on MFS format, then click OK. The hard disk will spin awhile.

5) Now you have a Magic MFS formatted partition on vour hard disk.

6) Notice that you can no longer access this partition from the ST desktop (try to get a directory listing).

7) Now boot your Magic Sac in the normal way (if you don't know how read TIP column  $#1$  and/or  $#2$ ).

8) Press the key combination SHIFT-F3.

9) See another disk icon show up on the Mac desktop?

10) Now copy the System Folder that contains the System/Finder combination you prefer onto the hard disk (do not copy Hard Disk 20 to the hard disk).

11) Shut down the system (SHIFT-F3 to eject hard disk partition).

12) Reboot the ST and run the startup program for the Magic Sac.

13) Click on the options indicating hard disk present and boot off hard disk.

14) Click on the Data Pacific icon and away you go!

\*\*\*\*\* FULL BLOWN MAC SETUP \*\*\*\*\*

1) Create 2 partitions on you hard disk. The first 1 megabyte in size. The second 7 megabytes in size.

2) Run the MAGICHD.PRG program that came with **VOUR Magic Sac.** 

3) Click OK, then click on the 2 partitions that you just created. Highlight both of them.

4) Click OK, then for the 1 megabyte partition just created format it in MFS format. For the 7 megabyte partition just created format it in HFS format.

6) You now have 2 partitions dedicated to the Magic Sac. One in MFS format and the second in HFS format.

6) Boot your Magic Sac in the normal way, except select hard disk enabled option.

7) Press SHIFT-F3. You now have access to the 1 megabyte hard disk partition.

8) Copy the System Folder from your boot disk onto that partition (do not put Hard Disk 20 in the hard disk yett).

9) Now copy Hard Disk 20 into the System Folder on vour normal Mac boot disk (not on your hard disid).

10) Now shut everything down (SHIFT-F3 to eject hard disk partition).

11) Reboot the ST. Then reboot the Magic Sac, but this time citck on the option in the startup screen called "hard disk enabled". Also citck on Atari hard disk

installed if your hard disk is an Atari.

12) Now start the Magic Sac.

13) Your boot floppy should have loaded System and Finder, then Hard Disk 20 is loaded, then you should be prompted to eject the floppy. Eject it

14) Now your small 1 megabyte MFS partition is being accessed and when the desidop appears you should see the Magic MFS hard disk icon as the startup disk.

15) Hard Disk 20 was loaded, so now you can access the HFS formatted partition. Press SHIFT-F4.

16) Copy the System Folder from MFS partition to the **HFS partition.** 

17) Copy Hard Disk 20 from your floppy into the System Folder on the MFS partition only, not the HFS partition.

18) Shut everything down (SHIFT-F3 to elect MFS partition, SHIFT-F4 to eject HFS partition).

19) Reboot your ST. Reboot your Magic Sac, but now click on the "boot from hard disk" sejector. Click on save configuration.

20) Exit program.

21) Double click on JUSTGO.PRG, and off you go!

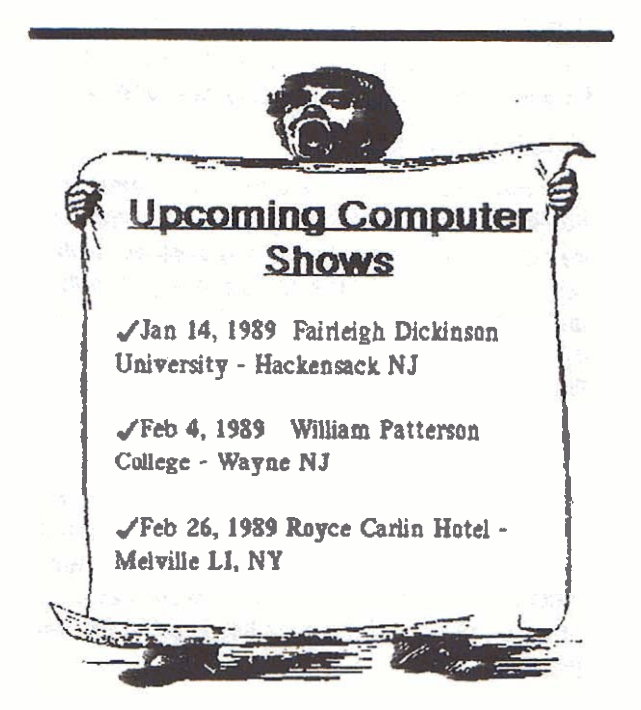

A Look at ARC

by Marty Albert

October, 1988

Copyright 1988 by Marty Albert

THIS DOCUMENT MAY BE REPRODUCED AND FREELY DISTRIBUTED AS LONG AS IT IS NOT CHANGED IN ANY WAY. IT MAY NOT BE SOLD UNDER ANY CONDITIONS OTHER THAN THE NORMAL CONNECT CHARGES MADE BY ONLINE DATA SERVICES SUCH AS GENIE AND COM-PUSERVE, EXCERPTS FOR EDITORIALS, ADVERTIS-MENTS, ETC. ARE PERMITTED AS LONG AS CREDIT IS GIVEN TO THE ORIGINAL DOCUMENT. ALL RIGHTS RESERVED.

OK, I know that the last time I did this, I said it would be the last. Well, I lied. So sue mei <grin>

The reason for another look at ARC programs for the Atarl 8-bit is the arrival of two new programs for us to usel

The first is the SpartaDOS X cartridge from ICD, inc. with its built-in ARC program. Next, we have the new Supor ABC and Super Un-ARC from Bob Puff, the author of Disk Communicator and other fine programs.

This time, I am sure, will be the last test and comparison that I will do for the Atari 8-bit ARC programs since there seems to be little room for improvement, but I'll get to that later. Since I do believe that this one is really the last, I have gone into more detail and the article is a bit longer than its predecessors, but trust me, it is worth reading!

Those who have read the older articles that I have done on this subject will note the absence of Disk Communicator, SCOPY, and other "boot-disk" programs. The reason that I have dropped those is that comparing them to ARC is like comparing apples and oranges <or iBMs>.

Just What is ARC, Anyway?

ARC is short for ARChive. It is, basically, a way to reduce the size of a file, or group of flies, so that they may be more efficiently stored or transfered by modam.

The original ARC was written for the IBM by SEA <System Enhancement Associates> and has been around in various versions for quite a number of years. it has since been ported to the ST, Amiga, Macintosh,

#### The LIAUG Lighthouse

#### January 1989

Tandy, CP/M, and other machines. ARC Is very efficient, reasonably fast, and extremely reliable. < note that Commodore, Apple, and a few other machines have "ARC" programs, but they are +not+ compatible with the SEA ARC> The mark of the "real" ARC is compatibility from one machine to another, that is, the ability of, say, an ST to recover a file ARC'd on an IBM. <note that all three

of the ARC programs for the Atari 8-bit pass this test parfactiv>

ARC, when compressing files, will use one of five compression routines. These routines are:

STORED -- No compression used. This is seen mostly with small files.

PACKED -- Strings of repeated values are collapsed and replaced with "tags" that tell where what string goes on recovery. Note that all files are packed before the heavier compression routines are called.

SQUEEZED -- This method uses what's called the Huffman system, Usually only beneficial for large binary files.

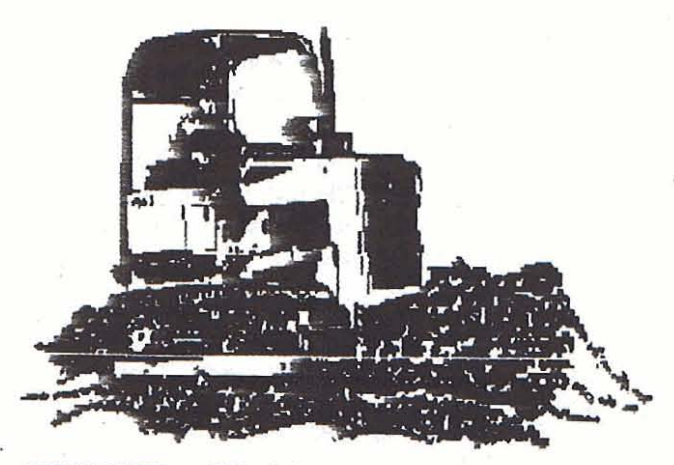

CRUNCHED -- This is the famous Lempel-Ziv compression, it is the most effective of all compression routines in general. There are some files that MAY do better with Squeezed, but most will be Crunched.

SQUASHED -- This is a modified LZ compression and is used by the PKARC program for the various 16 bit machines. Because of the size of the needed buffers, it may not be possible to ever do this type on the Atarl 8-bits.

ARC 1.2 uses only the first three methods of compaction, but ARCX 1.2 can indeed recover Crunched files. The only disadvantage to this is that ARC 1.2 could not make the smallest possible files.

AlfCrunch uses a modified Crunch system as its only method of compaction. Because of this modification to the LZ routines. ALF files can not be recovered with ARCX 1.2 nor can ARC'd files be recovered with AlfCrunch.

Super ARC uses STORING, PACKING, and CRUNCHING, Just as with SEA ARC 5.21, the SQUEEZED routine was dropped because it was so saldom used and not checking for SQUEEZED files increased the speed of ARC. I have yet to see Super ARC STORE a file.

SDXARC uses all four routines. You could easily have one file in an ARC that is done in each of the routines.

ARC 1.2, Super ARC and SDXARC will test each file before compacting it to see what routine will result in the smallest possible file with the least chance of error. This all takes time to do. Super ARC does have an option that allows you to force it to a Crunch Only mode where all files are Crunched and no testing is done. This option greatly increases the speed of Super ARC.

All this talk about Packing and Crunching is really moot -- it is not really needed to use ARC but may help you to understand what is really going on when you ARC a file or recover one that you have downloaded.

So, the bottom line is that ARC is intended to saye you time in transferring files, and space when storing files.

#### **A Little History**

For many years, we in the Atari 8-bit world had nothing to compress a single file with. We had a number of programs to do "boot-disks" with, such as Masher, Crunch, Shrink, Scrunch, etc., but they were all unsuitable for doing a single file because they did no compression of the data. Then, from Bob Puff, came Disk Communicator. While still a boot-disk program, it did do compression. But, alas, we still had nothing to really work with.

For a few years, we all stared longingly at the IBM and ST with their great ARC program, but had to live without it. Then, thanks to Ralph Walden, there was an ARC for us to use! Atari ARC is slow and has a number of bugs, but it was the best thing going for the past 2 vears.

1988 saw an explosion in the Atari 8-bit ARC world.

First, there was AlfCrunch, by Alfred, that taught us all a lesson in humility. Yes, the 8-bit CAN run faster than an ST! Next, there were "rumors" of a new ARC coming from the Rochester area, and then, "rumors" that ICD would put ARC into the SDX cart.

Well, those rumors are true! Super ARC/Un-ARC and SDX ARC are both here for you to use, right now. At last, we have a "real" ARC, and not only that, but we also have a choice. What more could one ask for?

#### Time is Money

Anyone that uses one of the online data services, such as GEnie or CompuServe, can tell you this - time is indeed money! They can also tell you lust how addictive the services are and how expensive all

that "free" software can get! How can you save money online? That's easy to answer...make things faster! How? Well, you can go to 1200 bps, or even 2400 bps. You can do Ymodem batch downloads of files. You could even use MNP protocol at 2400 bps to go even faster!

But no matter how fast you get your system, you still have a certain number of bytes to transfer, and that is really out of your control.

"Well", you ask, "can't we reduce the bytes that I need to transfer to get a working program?" You sure can! That's where ARC comes in.

Since I am the Atari 8-bit SysOp there, I'm more familiar with GEnie, I'll just talk about that. At 1200 bps non-primetime, GEnie will cost you about \$0.083 per minute. Using Xmodem CRC, you can transfer about 79 characters per second.

What all this means, in everyday terms, is that if you want to download a file, or group of files, that is 80K bytes long at 1200 bps on GEnie, it will take you over 17 minutes and cost you \$1.44 to do it.

Now, If we ARC the file and reduce its size by 30% <not an unreal figure> we would only need to download 56K bytes, which t will take only about 12 minutes and cost a mere \$1.01 to download.

That 43 cent difference doesn't sound like much, but add it up. In a GEnie survey earlier this year, it was found that, of those answering the survey, over 300 users downloaded at least 500K total bytes per month In files. That works out to be a savings of nearly an hour of GEnie time per month! If you happen to be at 2400 bps or use Ymodem/1K-Xmodem, the savings

are even greater.

Just to clear things up, most users will not see a decrease in their GEnie bill. They will simply download more files and make GEnie an even better value for their money.

What Was Tested?

The programs that were tested were:

AlfCrunch version 1.4 by Jeff Williams <GEnie address ALFRED>

Super ARC/Un-ARC version 2.0 by Bob Puff <GEnie address BOB.PUFF>

ARC/ARCX version 1.2 by Ralph Walden <GEnie address WALDEN>

SpartaDOS X cart ARC version 4.16 by ICD, Inc. <GEnie address ICDINC>

These are the latest versions that I am aware of. Any use of a non-current version is an over sight.

To be continued....

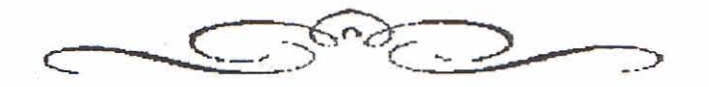

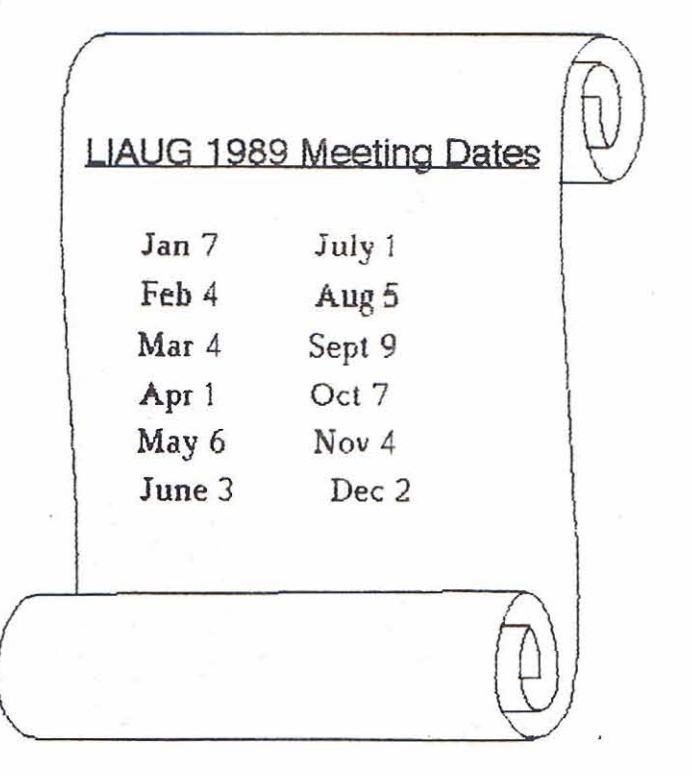

#### **January 1888 The LlAUG Llghthouse**

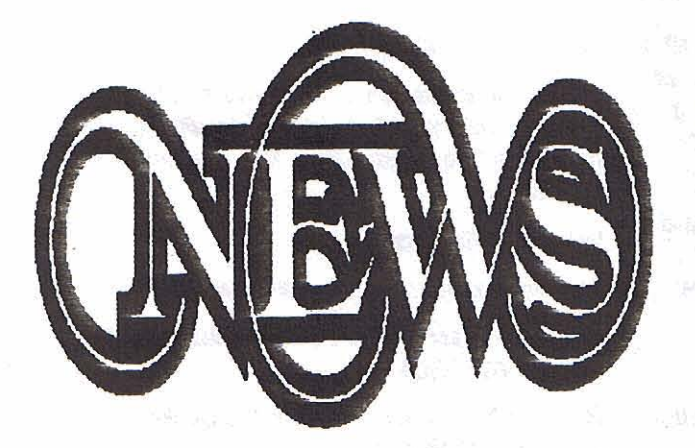

## **In The ST Library**

**JLIAUG Disk \*32: CN263 XFORMER V 2.1** 

Upgraded version of the 8-bit emulator. All the files required to run the program are on this disk as well as a sample 8-bit disk, Includes ATARI 8-bit BASIC.

Requlres 1mb memory, color or mono

**JLIAUG Disk 833: CN264 XFORMER** - **Turbo BASIC and DD DOS** 

Two diskfiles used by STXFORMER V2.1. One is a patched version of Atarl DOS to support double-density<br>and the other is Turbo BASIC.

#### **JLIAUG Disk '34: CN239 Clip Art 4.5**

Hollday and Headers, 28 screens full of excellent cllp **arl** Dlsklncludesthe dlsplay program.Dsilde and printout program Picswitch .7.

**Just one of the many clips on Disk 34.** 

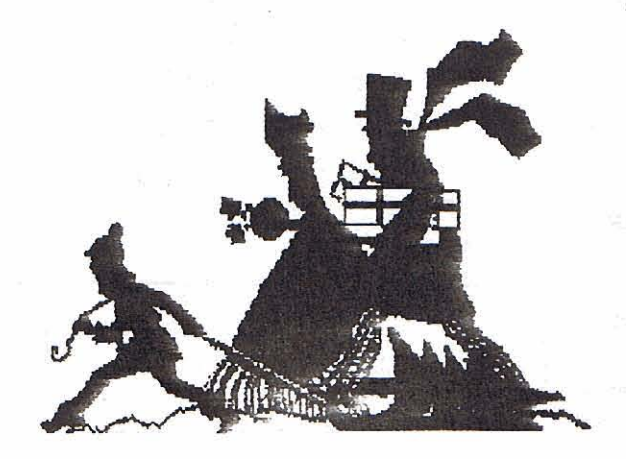

Date: September 08,1988

From: DataQue Software P.O. Box 134 Ontarlo, OH 44862

To: All Atari 8-bit Developers, Users and Supportive Organizations

Re: Turbo Power without getting Burned!

\*\*\*\*\* PRESS RELEASE \*\*\*\*\*

There have been many mentlons in the almost decade since the original Atari 400/800 Personal Computers hit the dealers shelves about there being a future upgrade to meet the user's needs, and new and more challenging applications. Finally that upgrade is avallable ....... The Turbo-816 by DataQue, for the Atarl 400/800/XL/XE. -

DataQue Software is pleased to announce a powerful new upgrade whlch was co-deslgned by Ron Shue, and Chuck Stelnman. Thls upgrade wlll be available In **two** forms. There will be a replacement CPU board for the original 400/800 Computer system, and a plug in module for the **XL/XE** series. In either case, there usually is no need for any modifications to the existing hardware. The only exception to thls Is with **XLME**  systems which have their CPU's soldered in place, which will require the removal of the existing CPU, and the addition of a standard 40 pin I.C. socket is suggested. Also included is the Turbo-OS, by DataQue for use with the Turbo-816 CPU boards.

The Turbo-816 will not only increase the potential speed of the computer, but also break the **64k** memory barrier of the existing systems. Not with the awkward paged memory, but with a fully linear decoded address space of **up** to 16 megabytes. Benchmarks have put the Turbo-816 Into a performance range ABOVE many of the 'other" PCs/!! Special memory boards wlll be avallable to *taka* advantage of the new extended addressing range. These wlll be mounted Internal to the computer cabinet, and in most cases require no hardware modifications.

And here is the amazing feature..... While adding all this power and all this expanded addressing, the Turbo-816 for the Atari 8-bit computer systems will maintain compatibility with most currently available commercial and user written software. Using the Turbo-816 even those older programs wlll enjoy' a speed increase!

The Turbo-OS is a replacement operating system for use with the Turbo-816 whlch wlll release the 16-blt

processor to its full power. Increased speed will be the most obvious change, but hidden in its code, will be an advanced new floating point library that will speed even the original Atarl BASIC to new levels of performance. Again, on most systems it will be just a matter of replacing the existing ROM(s) with the Turbo-OS.

The future holds many more products for the Turbo-816 systems including:

1) a real-time multi-tasking operating system kernal

2) a new assembler-editor-debugger package which supports the new assembly level instructions and addressing modes

3) a new BASIC which will speed past the fastest of the current BASICs for the 8-bit machines

4) a new K&R compatible C development package

5) a new Turbo-GOS operating system (graphical based)

6) a developers development kit for new applications.

The NEW Atari Turbo-816 should be available by November of 1988. For more information contact your local Atari Dealer or, write:

#### DataQue Software

Dept. T-816

P.O. Box 134

Ontario, OH 44862

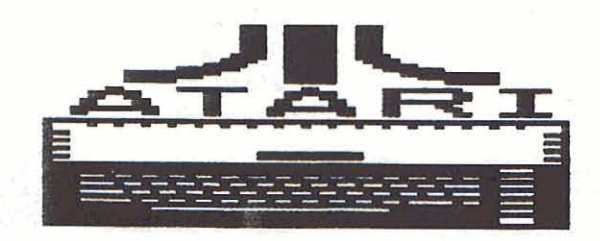

#### YOUR 8-BIT COMES ALIVE

by Bill Pike PAC

review copy loaned by IB Computers

Here is a old fashioned hackers program. The program retails for \$24.95 (why couldn't they just say \$25.00?) and comes with a disk of demonstration programs including a library of basic and machine language routines to implement the various sections.

The handbook is published by Computer Spectrum Inc.

These sections include: Basic electronics, from how to read resistor color codes, on to how to build power controllers and interfaces. How to build and use your own light pen. How electronic switches work and how to use them. What serial data is and how to use it in programming and interface it to the outside world. such as house lighting controllers etc. How to extend the frequency range of your 8-bit computer. How to make your computer into a music synthesizer. How to control a lighting display with a 8-bit, from Christmas tree lights to commercial displays. Other subjects discussed include 120v power controllers, data encoders, data decoders, event detectors and many others.

The book is written on the High School Graduate level and assumes that you know how to solder and assemble breadboards. Most of the basic information on hardware is reviewed rather than instructed until you get down to the meat of the book. The book Includes hardware construction as well as programming, I wouldn't recommend this for a child, but with help a highschooler should be able to handle it without much problem.

If you want to see what hacking really was, in the early days of computing, rather than the piracy, phreaking, and what hacking has since been equated with, this is the book for you. The book also teaches how to make a computer work in the real world; not just how to get the highest score on PACMAN. I feel that in itself is enough to highly recommend the purchase of this program.

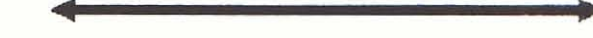

Closing by the editor (Harvey Schoen)

Our cover this month pays tribute to our ourgoing president and current BBS sysop. Pat Mulvey has given his time and energy to this club beyond the call of duty.

Not only was he tireless in fulfilling his duties as president, but he edited this newsletter for most of his term.

And now, retired from the presidency, he refuses to rest on his laurels and has taken up the job of Sysop of our BBS.

Thank you, Pat. It is members such as yourself that make this club a helpful and interesting group.

## SUPER 3D PLOTTER II

### By: R. Constan c 1985

## \* BEYOND BELIEF! \*

If you have any interest in 3D computer animation and image design, get ready to watch your so-called "game machine" out-perform every 8-bit machine on the market today! SUPER 3D PLOT-TER II is a complete 3D image design, display, and animation package for your Atari computer. Thanks to some new and very powerful "natural" algorithms developed by Elfin Magic, detailed hi-res images can be rotated and maneuvered at an amazing projection rate of 3 to 6 screens per second! This is the kind of animation that was considered impossible for an Atari. Believe it!! THIS PROGRAM ALLOWS MORE REAL TIME CONTROL THAN ANY CURRENTLY AVAILABLE 3D SYS-TEM FOR ANY-8 BIT MACHINE. SUPER 3D PLOTTER II also contains two full-featured, memoryresident editors: Enter your images via numeric data, or right on the screen with a joystick! Here are just some of the truly amazing features of this package.

- . UNSURPASSED 3D PROJECTION SPEED
- **. TRUE HIDDEN SURFACE ELIMINATION** AND SOLID (COLOR FILL) PROJECTION.
- **. SUPER HI-RES PRINTOUT TURNS YOUR** DOT-MATRIX PRINTER INTO A PEN PLOTTER!
- PRICE: ONLY \$29.95 N.Y. RESIDENTS ADD SALES TAX
- · 2 EXTENSIVE EDITORS, PACKED WITH
- UTILITIES, FOR ULTIMATE DESIGN FLEXIBILITY.
- **. EASY DISK FILE SAVING, LOADING AND MERGING OF IMAGES.**
- **. SCREEN "OVERLAY" AND "SAVE" FEATURES** FOR INFINITE IMAGE EXTENSION, AND TOTAL COMPATIBILITY WITH MOST DRAWING PROGRAMS.

Don't be fooled by the low price! This package is usable in professional 3D C.A.D. applications, and this ad does not permit space for a fair description! Send S.A.S.E. for more info, or send check or money order to:

fin Manir

23 Brook Place, E. Islip, NY 11730

FOR ALL 8-BIT ATARI COMPUTERS WITH 48K AND DISK DRIVE. PRINTER OPTIONAL

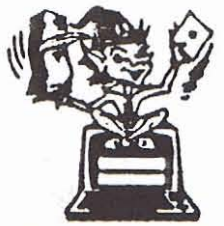

-SOFTWARE WITH IMAGINATION-

## **CIRCUIT DATABASE**

This is an enhanced version of the electronic circuit (SCHEMATIC) drawing program I presented in the Nov. 1984 issue of ANALOG Computing. This program allows easy design and editing of electronic circuits, and storage of up to 60 complete, labeled diagrams on a single side of a disk! This new version includes several added circuit symbols, plus a special "TEXT TO HI-RES" converter, which produces neat, *vertical* printouts on any dot-matrix graphics printer having a vertical printhead. The editor is so friendly, you can almost draw your circuits on screen faster than you could scribble them out with pencil and paper. And, it's written in plain, listable Atari BASIC, with full documentation on all machine language routines (USR calls), so you can use them in your own programs. CIRCUIT DATABASE II is a must for anyone concerned with the electronics field, from weekend hobbyist to professional. In fact, in today's world of fast-moving technology, it is almost unthinkable that you (or your children) will never be exposed to electronic circuits in some form. Now, you can be ready-and at a price you can't resist.

ONLY 2.951

OR SEND S.A.S.E. FOR MORE INFO AND SAMPLE PRINTOUTS!

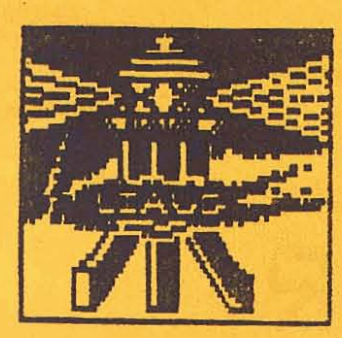

# LONG ISLAND ATARI USER GROUP

## MEMBERSHIP aPPLICAJION

To apply for lially membership fill out the following application and bring it to the next meeting, or mail it (including check or money order) to:

> The Long Island ATARI users group P.O. Box 835 Lindenhurst, N.Y. 11757

The current dues are \$15.00 yearly, plus \$5.00 additional to receive all mailings, Including the newsletter). Make checks payable to 'The LIAUG',

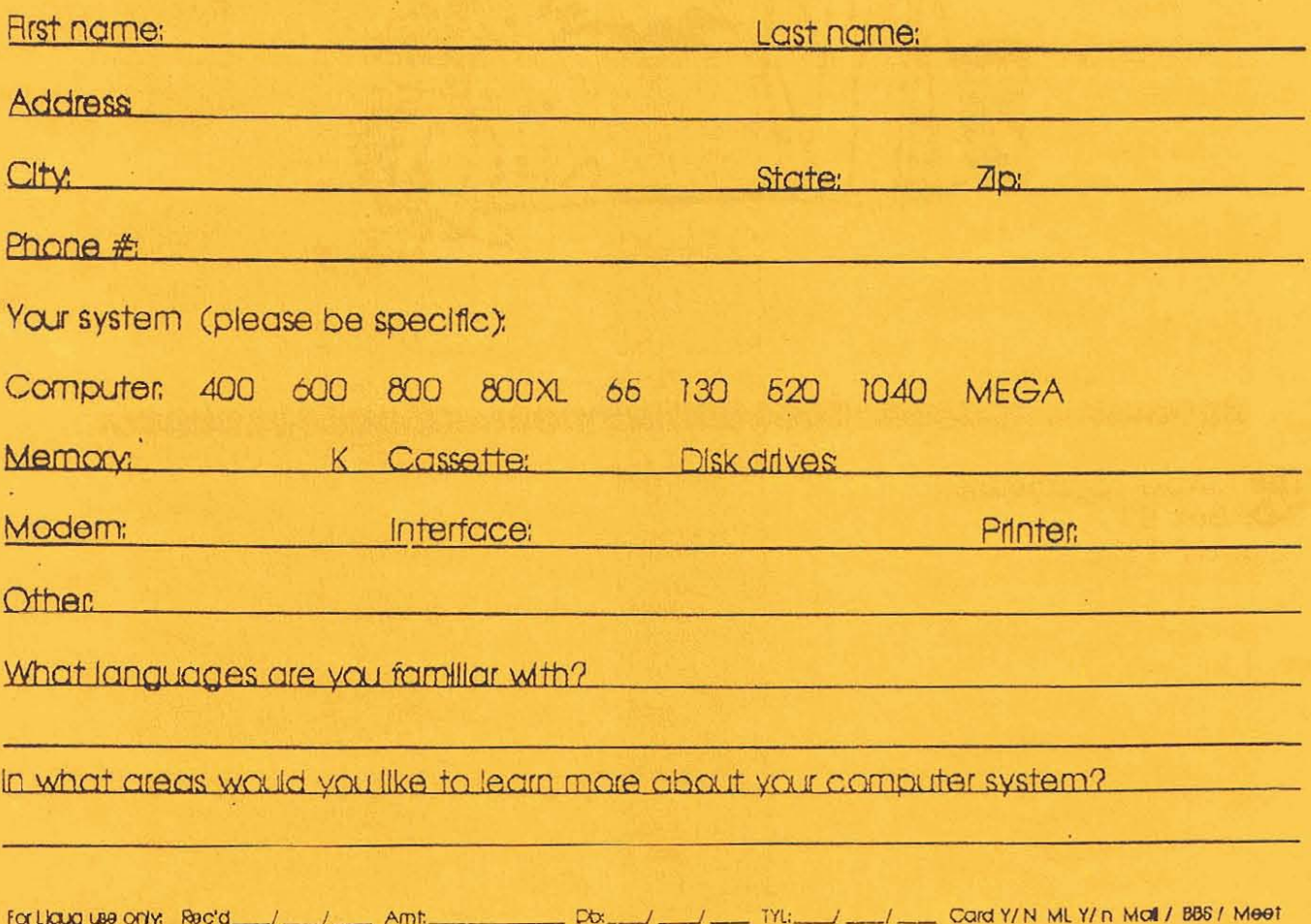

# HAPPY NEW YEAR

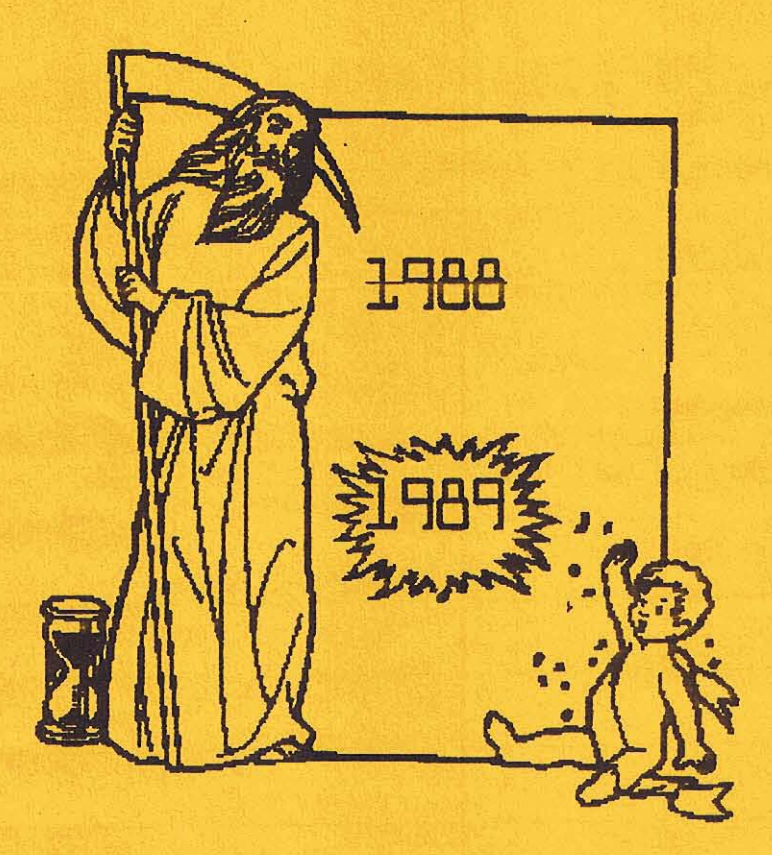

 $\bullet$  $01010101010101010$ 

The LIAUG Lighthouse P.O. Box 92 Islip, NY 11751